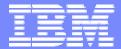

#### **IBM Software Group**

# 2006 B2B Customer Conference B2B – Catch the Next Wave

C4: Integrating WPG with WTX

John L. Hatfield

WebSphere software

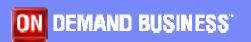

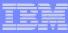

### **Objectives**

- Overview of WebSphere Partner Gateway
- Overview of WebSphere Transformation Extender
- Document Flow Between the Two Products
- Configuration Steps of Each Product
- Components Used for Each Product
- Redbooks for More Information
- Summary

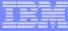

#### Objective

 Integrate WebSphere Partner Gateway to WebSphere Transformation eXtender. This session will focus on integrating with WTX for EDI translation utilizing MQ.

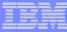

#### **WPG Overview**

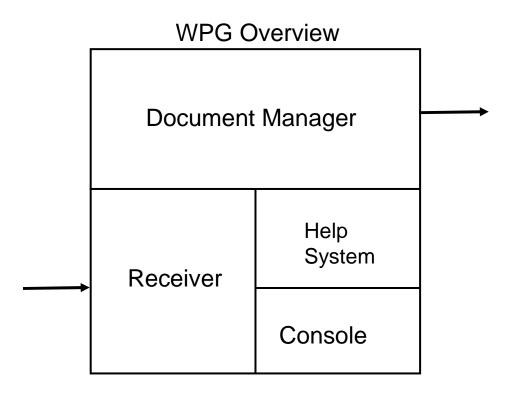

Everything into WPG must enter though the Receiver

Data leaving the system exits via the Document Manager

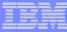

#### **WTX Overview**

#### IBM Architecture Trading Manager Overview

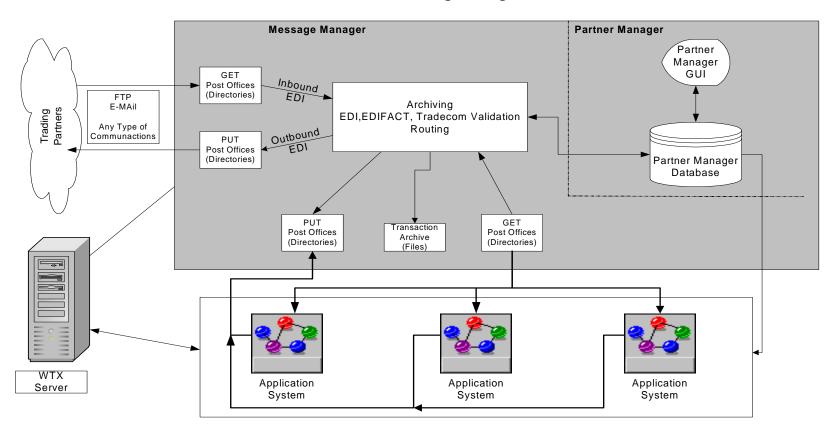

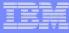

# Integrating WPG with WTX

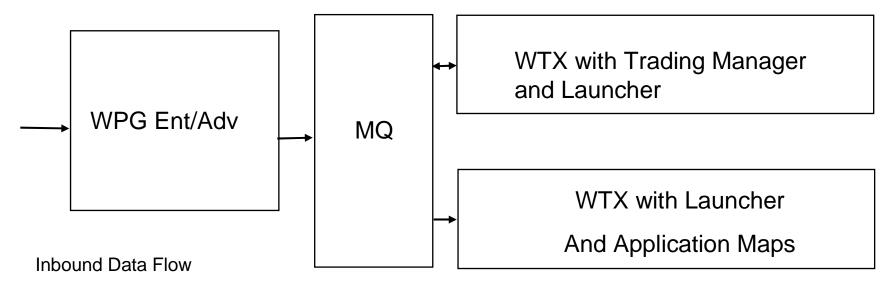

WPG Receives the Inbound Transaction

WPG Document Manager Places EDI Data on a Queue

WTX Launcher is watching the queue

WTX with Trading Manager validates the data and generates 997

WTX with Trading Manager places the validated EDI Data on a Queue

WTX Launcher is watching the queue

WTX is run – Application Maps used and data is sent to back end system

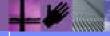

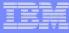

### Integrating WPG with WTX

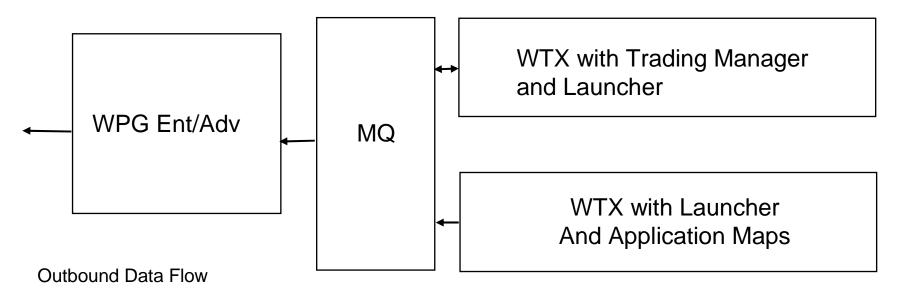

WTX Receives the Outbound Transaction from the back end system

WTX Translates the data into EDI data without ISA/GS/ST information. Data is placed on a Queue

WTX Launcher is watching the queue

WTX with Trading Manager reads in the data in and generates the ISA/GS/ST information.

WTX with Trading Manager places the completed EDI Data on a Queue

WPG is watching the queue

WPG formats the data (AS2) and sends it on to the Trading Partner.

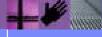

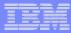

- Configure WPG and MQ for JMS Integration -Creating access to MQ for WPG
  - Create the JMS Queues and Channels
  - Create the JMS Bindings File
  - Place the contents in a common location IF Receiver and Document Manager are on Separate Machines

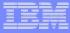

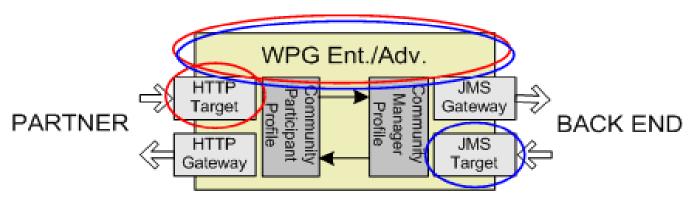

- Create Targets entry points into WPG. From TP and back end systems.
  - ➤ One for Inbound Data HTTP Listener
  - One for Outbound Data MQ\_Integration\_EDI\_OUT

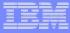

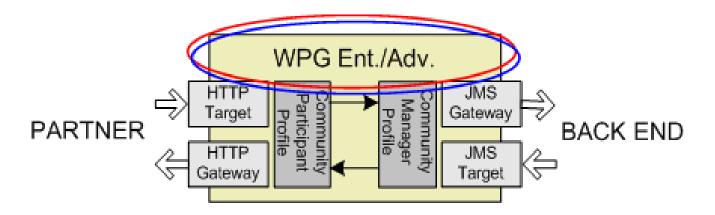

- Create Interactions Define possible combinations of document flows that the hub will support
  - ▶ Package: AS to Package: None
  - Package: None to Package: AS

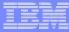

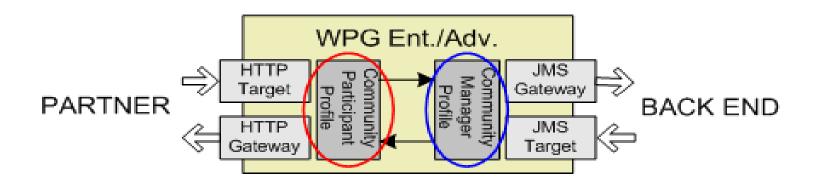

- Create Profiles setup your company and trading partners in WPG
  - Create your company
  - Create you trading partners

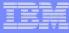

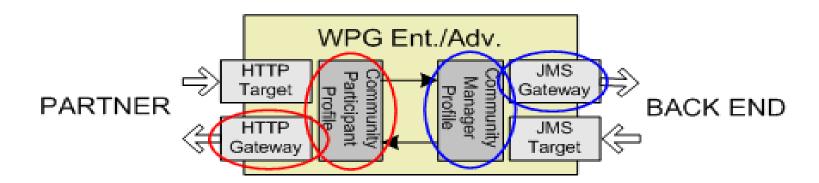

- Create Gateway Transport mechanisms that are used to establish connections between your TP and your back end system.
  - ➤One for Inbound Data JMS Gateway EDI IN
  - ➢One for Outbound Data HTTP Gateway Out

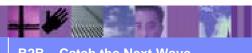

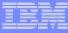

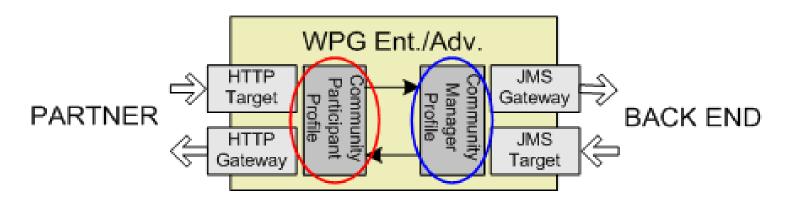

- Create B2B Capabilities Configure the type of documents each TP will be allowed to send and receive.
  - For Inbound AS to None
  - For Outbound None to AS
  - Must be set for your company as well as each TP

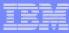

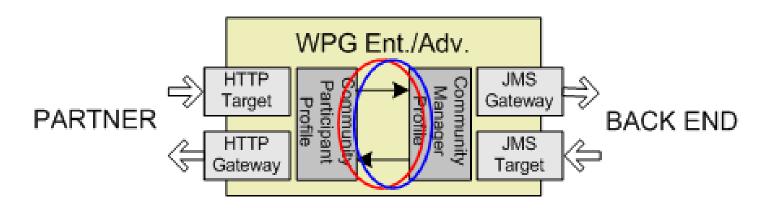

- Create Participant Connection Defines the connections
  - > For Inbound
  - > For Outbound
  - Don't forget to check the Gateways

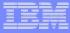

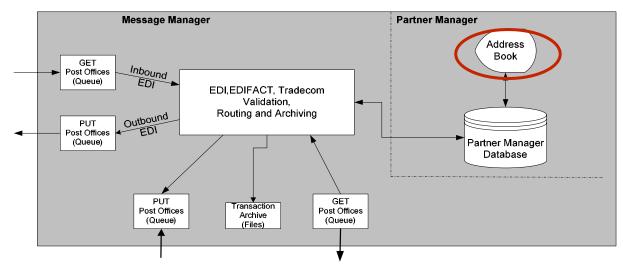

- Define TP Create entries for yourself and each TP in the address book
  - Create your company Internal
  - Create your Trading Partners External
  - Add contact information as needed

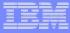

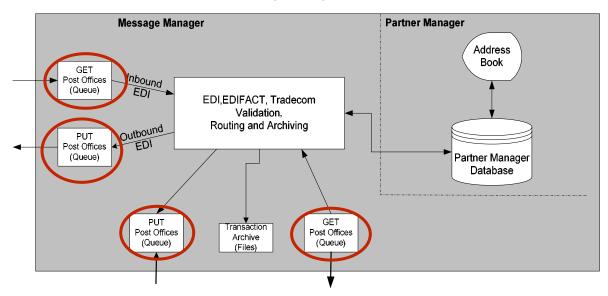

- Create Post Offices Where to get and put the data. One set for communications link and one set for the application.
  - ≥Inbound Get
  - ➤Outbound Put

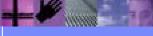

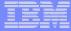

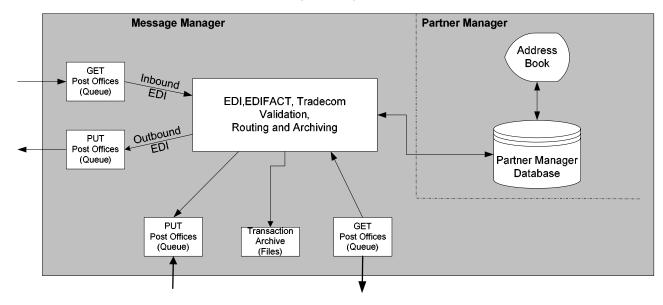

- Create Trade Links Relationship between TP, transaction, version and you.
  - **≻**Inbound
  - Outbound

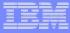

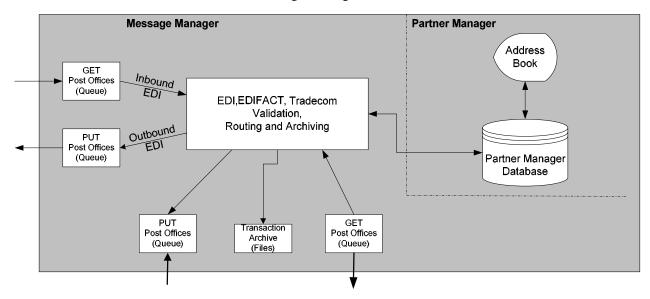

- Create Trade Link Type Trees trimming the tree based upon the Trade Links
  - ➤ Run EDI Wizard

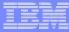

#### **Trading Manager Overview**

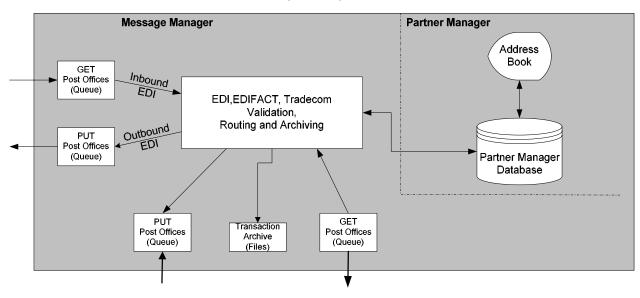

Deploy the Message Manager

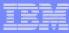

#### **Products Used**

- WPG Enterprise or Advanced
- WTX
  - Design Studio
  - Launcher
  - > X12 Support Pack
  - Trading Manager

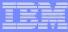

#### Redbooks

#### Suggested Redbooks

- Can be found at http://www.redbooks.ibm.com
- B2B Solutions using WebSphere Partner Gateway V6.0
- B2B Solutions Using WebSphere Business Connection
- Secure Production Deployment of B2B Solutions using WebSphere Business Integration Connect

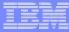

### Summary

- WPG can be integrated into WTX using MQ
- WTX translation is a two step process
  - One for EDI validation
  - One for Application Mapping
- Trading Partners will have to be setup in each product (WPG and WTX)